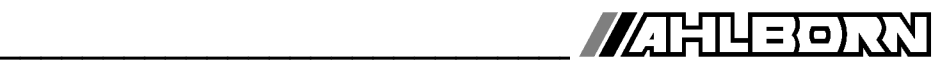

# **Notice d'utilisation**

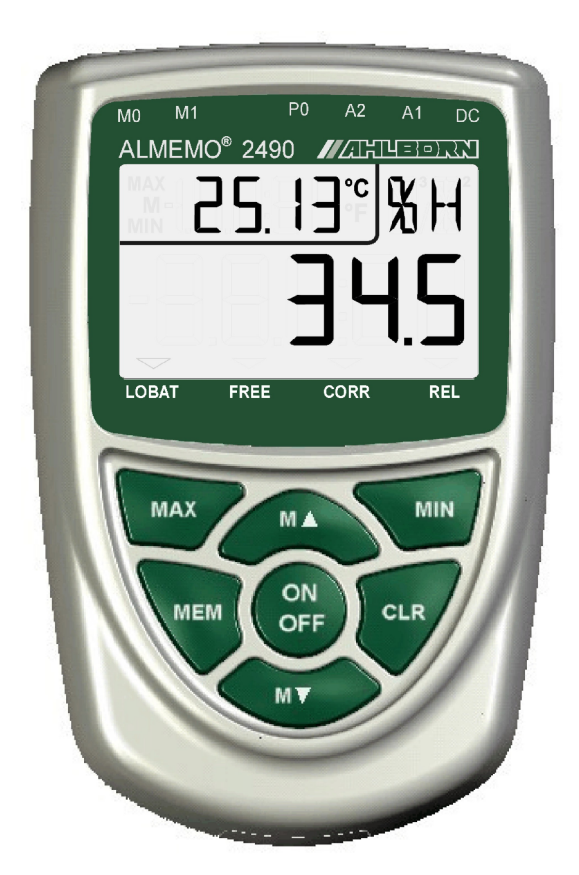

# **Appareils de mesure universels ALMEMO® 2490-1, 2490-2**

V1.0 26.04.2007

www.ahlborn.com

## **1. ELÉMENTS DE MANIPULATION**

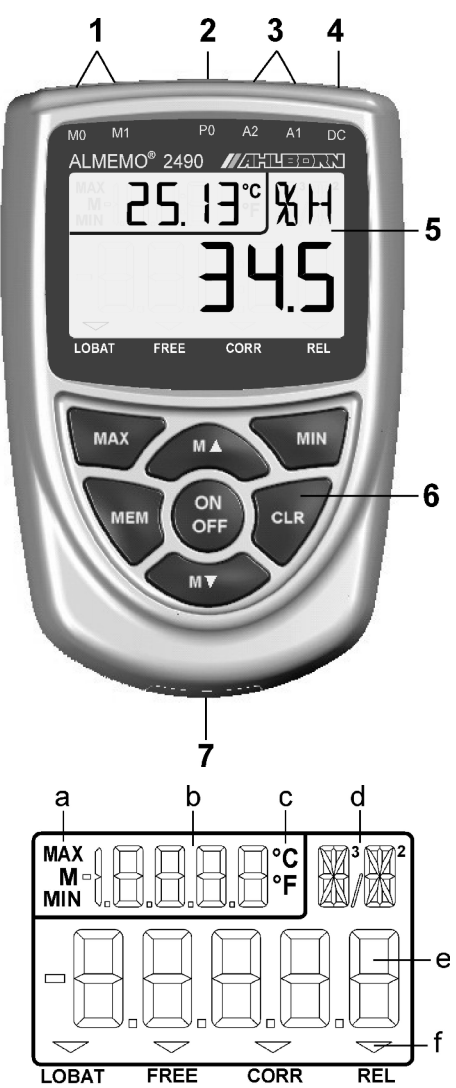

#### **(1) Entrées mesure M0 et M1**

- **M0 ... M1** pr ts capteurs ALMEMO **M2** canal fonction différence **M10...M32** 9 canaux suppl.
- **(2) Sortie analogique P0** (option) **P0** Fiche à bornes (ZA 1000-KS)
- **(3) Sorties A1, A2** (sauf type L)
	- **A1** Interface USB (ZA 19019-DKU) RS 232 (ZA 1909-DK5) Fibre optique(ZA 1909-DKL) Ethernet (ZA 1945-DK) RS 422 (ZA 5099-NVL/NVB) Sortie analogique 2 (ZA 1601-RK)
	- **A2** câble réseau (ZA1999-NK5/NKL) Entrée décl. (ZA 1006-ET/EK) Sorties relais (ZA 1006-EAK) Sortie analogique 1 (ZA 1601-RK)
- **(4) Prise DC 12V** (sauf type L) Adapt. sect. (ZA 1312-NA1, 12V, 0.2A) câble isol. galv. (ZA 2690-UK, 10-30V) Interface RS 485 (option)

### **(5) Afficheur LCD**

- (a) Fonction
- (b) Pt de mesure, 2ème mesure
- (c) Unité de la 2ème mesure
- (d) Unité de la 1ère mesure
- (e) 1ère mesure
- (f) Etats de fonctionnement : **LOBAT** Tension pile < 3.3 V **FREE** déverrouillé en compens. **CORR** mesure corrigée **REL** mesure relative

### **(6) Touches de service**

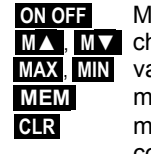

larche/arrêt appareil **h**  $\alpha$  dupt de mesure aleur max., min. **MEM** mémoire de mesures **Resure relative.** compensation capteur

### Dos de l'appareil : **(7) Compartiment piles**

3 piles R6 (AA) alcaline-mang.

#### 2 TARI F DES MATIÈRES 1 FIÉMENTS DE MANIPIII ATION 2  $\overline{3}$ 3.3 Manipulation des piles ou des accumulateurs.................................. 6 4.1.3 Commande de scrutation 4.1.2 (1994) 10 5. 6. 6.1 Fonctionnement sur pile et contrôle de la tension d'alimentation 13 6.5 Mise sous tension, hors tension, réinitialisation........................... 13 7.2 Entrées de mesure et canaux supplémentaires............................... 14 18

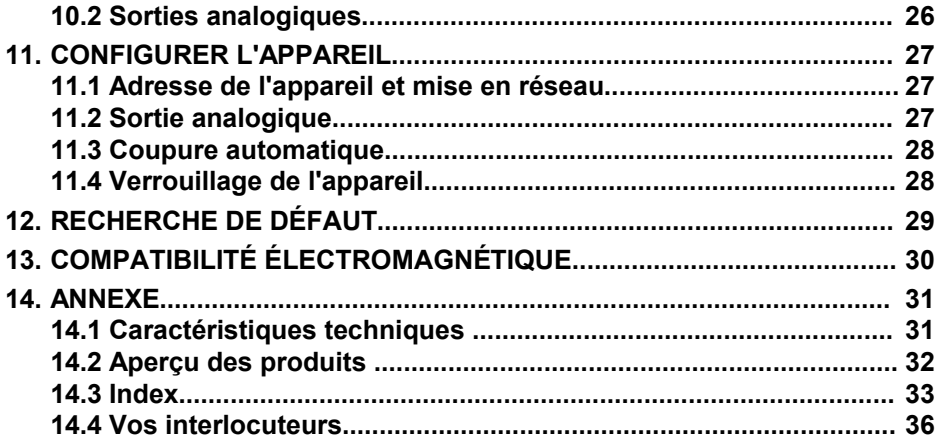

# **3. GÉNÉRALITÉS**

Félicitations pour votre achat de cet appareil de mesure ALMEMO® innovant. Grâce aux connecteurs brevetés ALMEMO® , l'appareil se configure tout seul et de ce fait, la manipulation ne vous posera aucun problème. Par ailleurs, l'appareil permet de raccorder les capteurs et périphériques les plus divers avec de nombreuses fonctions spéciales. C'est pourquoi, afin de vous familiariser avec le fonctionnement des capteurs et les multiples possibilités de l'appareil, vous devez lire absolument cette notice d'utilisation ainsi que les chapitres correspondants du manuel ALMEMO® . C'est seulement de cette manière que vous éviterez toute erreur de manipulation ou de mesure ainsi que tout dommage porté à l'appareil. Pour répondre rapidement à toutes les questions, un index exhaustif des mots-clé se trouve à la fin de la notice et du manuel.

## **3.1 Garantie**

Chaque appareil est soumis à plusieurs essais qualité avant de quitter l'usine. Une garantie de deux ans contre tout défaut de fonctionnement est accordée à compter de la date de livraison. Avant de renvoyer un appareil, veuillez observer les indications données au chapitre [12.](#page-28-0) Recherche des erreurs. S'il devait s'agir effectivement d'une défectuosité, utilisez si possible l'emballage d'origine pour le renvoi et joignez-y une description explicite du défaut avec les conditions secondaires associées.

Toute prestation de garantie est exclue dans les cas suivants :

- Interventions et modifications non autorisées effectuées par le client sur l'appareil
- Fonctionnement en dehors des conditions environnementales valables pour ce produit
- Utilisation d'une alimentation ou de périphériques non adaptés
- Utilisation non conforme de l'appareil
- Dommages provoqués par décharges électrostatiques ou la foudre
- **•** Inobservation de la notice d'utilisation

Le constructeur se réserve le droit de modifier les caractéristiques du produit en faveur du progrès technique ou en raison des nouveaux composants.

### **3.2 Eléments livrés**

Lors du déballage, assurez-vous que l'appareil ne soit pas endommagé et que la livraison est complète :

Appareil de mesure ALMEMO® 2490 avec 3 piles R6 (AA) alcalines,

la présente notice d'utilisation,

le manuel ALMEMO® ,

CD avec logiciel AMR-Control et des accessoires utiles

En cas de dommage pendant le transport, conserver l'emballage et informer sans délais le fournisseur.

### **3.3 Manipulation des piles ou des accumulateurs**

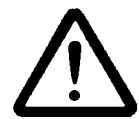

Lors de l'insertion des piles/accumulateurs, veillez à la bonne polarité.

Enlevez les piles de l'appareil lorsqu'elles sont vides ou lorsque vous n'avez plus besoin de l'appareil pendant un certain temps,

pour éviter des dommages dus à des cellules qui fuient. Rechargez les accumulateurs à temps.

Ne rechargez pas les piles, risque d'explosion !

Veillez à ne pas établir de court-circuit sur les piles/accumulateurs ni à les jeter dans le feu.

Les piles/accumulateurs sont des déchets spéciaux et ne doivent pas être éliminés avec les déchets ménagers !

### **3.4 Instructions particulières d'utilisation**

- Lorsque l'on apporte l'appareil dans les ateliers ou les bureaux de l'entreprise depuis un environnement froid, de la condensation peut survenir sur la partie électronique. Sur les mesures par thermocouple, de grandes erreurs sont de plus possibles en cas de fortes variations de température. Attendez-donc que l'appareil se soit adapté à la température ambiante avant de le mettre en service.
- Lors du raccordement des adaptateurs secteur, respectez la tension du secteur.
- Respectez la charge maximum de l'alimentation des capteurs.
- Les capteurs avec alimentation sont sans isolation galvanique l'un de l'autre.
- Ne posez pas les conducteurs de capteur à proximité des conducteurs de courant fort.
- Veillez à une bonne évacuation de l'électricité statique avant de toucher les câbles des capteurs.

## **4. INTRODUCTION**

L'appareil de mesure ALMEMO**®** 2490 est un des derniers nés de la gamme unique en son genre d'appareils de mesures, tous équipés de la connectique ALMEMO® brevetée par la société Ahlborn. Le connecteur intelligent ALMEMO® offre des avantages décisifs lors de la connexion des capteurs et des périphériques, car tous les paramètres sont enregistrés sur EEPROM dans le connecteur et ainsi, toute programmation devient superflue lors du branchement.

Tous les capteurs et modules de sortie se connectent sur tous les appareils de mesure ALMEMO® de la même manière. Le fonctionnement et la programmation de toutes les unités est identique. C'est pourquoi les points suivants, valables pour tous les appareils du système de mesure ALMEMO®, sont décrits exhaustivement dans un manuel ALMEMO® spécifique, fourni également avec tout appareil :

Explications détaillées du système ALMEMO® (manuel chap.1),

Aperçu des fonctions et des étendues de mesure des appareils (manuel chap.2), Tous les capteurs avec notions fondamentales, utilisation et caractéristiques techniques (manuel chap.3),

Les possibilités de raccordement de vos propres capteurs (manuel chap.4),

Tous les modules de sortie analogiques et numériques (manuel chap.5.1),

Les modules d'interface USB, RS232, FO (manuel chap.5.2),

Tout le système de mise en réseau ALMEMO® (manuel chap.5.3),

Toutes les fonctions et leur manipulation par l'interface (manuel chap.6),

Liste complète d'interfaçage avec toutes les images imprimées (manuel chap.7),

La présente notice ne présente plus que les caractéristiques et organes de manipulation spécifiques à l'appareil. C'est pourquoi dans de nombreux chapitres il sera fait référence à des explications détaillées données dans le manuel (manuel x.x.x).

### **4.1 Fonctions**

L'appareil de mesure ALMEMO® 2490-1 possède 1, le 2490-2 possède 2 entrées de mesure à séparation galv. pour tous les capteurs ALMEMO®. Avec 4 canaux par connecteur de capteur et 4 canaux de fonction internes à l'appareil (type 2 seul) avec plus de 70 plages de mesure, les possibilités de mesure sont illimitées. Pour manipuler l'appareil, celui-ci est équipé d'un grand afficheur LCD et d'un clavier. En option, une sortie analogique interne à séparation galvanique avec prise CC pour adaptateur secteur est disponible. La version standard avec interface possède trois sorties, A1 et A2 pour tous les modules de sortie ALMEMO<sup>®</sup> tels que sorties analogiques, interfaces numériques, câble relais et de déclenchement, ainsi qu'une prise DC pour adaptateur secteur. On peut mettre plusieurs appareils en réseau par simple branchement les uns aux autres.

### **4.1.1 Programmation des capteurs**

Les canaux de mesure se programment entièrement automatiquement par le connecteur ALMEMO®. L'utilisateur peut compléter ou modifier à volonté la programmation sur la version avec interface. Tous les paramètres programmés sont cependant également pris en compte par des appareils sans interface.

#### **Plages de mesure**

Pour les capteurs dont la caractéristique n'est pas linéaire, comme 10 types de thermocouple, les capteurs CTN et Pt100, capteurs infrarouge ainsi que les capteurs d'écoulement (anémomètres, thermoanémomètres, tubes de Pitot), des plages de mesure correspondantes sont disponibles. Pour les capteurs d'humidité il existe des canaux de fonction supplémentaires calculant également les grandeurs Point de rosée, Rapport de mélange, Pression de vapeur et Enthalpie. Même les capteurs physico-chimiques complexes sont pris en compte. Les valeurs de mesure des autres capteurs peuvent être acquises sans problème par les plages tension, courant et résistance avec échelle individuelle dans le connecteur. Les capteurs existants peuvent être utilisés sans autre formalité, il suffit juste de raccorder le connecteur ALMEMO® adéquat sur ses bornes à vis. En outre, des connecteurs adaptateurs à microcontrôleur intégré sont disponibles pour les signaux d'entrée numériques, les fréquences et impulsions. On peut de cette manière brancher presque tous les capteurs sur tout appareil de mesure ALMEMO® et les échanger entre eux, sans devoir procéder à un quelconque réglage.

#### **Canaux de fonction**

Les valeurs max, min, moyennes et de différence sur certains points de mesure peuvent être également programmées comme canaux de fonction dans des canaux internes à l'appareil et être traitées et imprimées comme des points de mesure normaux.

#### **Unité**

L'unité, sur 2 caractères, peut être changée pour chaque canal de mesure, de sorte qu'à l'écran comme à l'impression, par ex. lorsque l'on connecte un transmetteur, la valeur apparaisse toujours avec l'unité correcte. La conversion de °C en °F s'effectue automatiquement dans l'unité correspondante.

#### **Libellé des mesures**

Un libellé alphanumérique sur 10 caractères est en outre prévu afin d'identifier le capteur. Ce libellé se saisit par l'interface et apparaît à l'impression ou à l'écran de l'ordinateur.

#### **Correction de mesure**

La valeur mesurée de chaque canal de mesure peut être corrigée en zéro et en pente afin de pouvoir remplacer même les capteurs qui devraient normalement être d'abord ajustés (allongement, force, pH). Compensation du zéro et même partiellement de la pente par simple appui sur touche. De plus, vous pouvez également raccorder des capteurs avec un étalonnage multipoints (voir manuel 6.3.13).

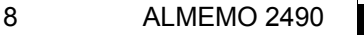

### **Echelle**

A l'aide de la base et du facteur, la valeur mesurée corrigée de tout canal de mesure peut de plus être mise à l'échelle en zéro et en pente. Le réglage de la position du point décimal s'effectue au moyen de l'exposant.

#### **Limites et alarme**

Deux limites peuvent être définies pour chaque canal de mesure (1 max et 1 min). En cas de dépassement, des contacts sont disponibles à l'aide de modules de sortie relais et peuvent être affectés même individuellement aux limites. L'hystérésis est de 10 chiffres sur les modèles de série, mais elle peut être réglée de 0 à 99 chiffres. On peut en outre se servir des dépassements de limite pour démarrer ou arrêter un enregistrement de mesure.

#### **Verrouillage du capteur**

Toutes les données de capteur enregistrées dans l'EEPROM du connecteur peuvent être protégées contre tout accès involontaire à l'aide d'un verrouillage graduel.

### **4.1.2 Mesure**

Jusqu'à 4 canaux de mesure sont mis à disposition de chaque capteur de mesure, à savoir qu'il est possible de valoriser des capteurs doubles, des capteurs dont l'échelle est différente et des capteurs à canaux de fonction. Les voies de mesure peuvent être sélectionnées successivement en avant ou en arrière à l'aide du clavier. En standard, le point de mesure sélectionné est scruté de préférence à la demi-vitesse de mesure, mais à l'arrière-plan, tous les autres canaux actifs le sont également (en semi-continu). Les données sont sorties sur l'afficheur et, si disponible, sur une sortie analogique. Pour raccourcir le temps de réponse en cas de points de mesure multiples, on peut augmenter la vitesse de mesure et la régler sur "continu".

#### **Valeurs mesurées**

Affichage continu de la mesure du point de mesure sélectionné avec autozéro et si nécessaire avec correction de valeur mesurée.

Sur la plupart des capteurs, une rupture de ligne est détectée automatiquement (sauf sur les connecteurs équipés de shunts, diviseurs ou d'une électronique supplémentaire).

### **Sortie analogique et mise à l'échelle**

Chaque point de mesure peut être mis à l'échelle avec un début analogique et une fin analogique, de sorte que la plage de mesure ainsi définie utilise toute l'étendue d'une sortie analogique (2V, 10V ou 20 mA). La valeur de mesure de tout point de mesure ou même une valeur programmée peut être envoyée sur la sortie analogique.

#### **Fonctions de mesure**

Pour que l'acquisition de mesure soit optimale, certaines fonctions de mesure sont nécessaires sur certains capteurs. Pour les thermocouples il existe la compensation de soudure froide, pour les sondes de pH, de conductivité et

#### 4. Introduction

tubes de Pitot une compensation de température et pour les capteurs d'humidité, de pression dynamique et d' $O<sub>2</sub>$  une compensation de pression atmosphérique.

#### **Lissage de mesure**

Pour lisser une mesure instable, vous pouvez programmer un calcul de movenne flottante de 2 jusqu'à 99 valeurs.

#### **Valeur max. et min.**

A chaque mesure, les valeurs maximales et minimales sont détectées et enregistrées. Ces valeurs peuvent être affichées, sorties et supprimées.

#### **Mémoire des mesures**

Jusqu'à 100 mesures peuvent être enregistrées manuellement. Ces valeurs peuvent être affichée à l'écran ou sorties sur l'interface.

#### **Mesure différentielle**

En mettant la valeur de mesure à zéro, il est possible d'effectuer des mesures relatives par rapport à une valeur de référence, mais avec 2 capteurs et des grandeurs de mesures identiques, vous pouvez également réaliser de véritables mesures différentielles.

### **4.1.3 Commande de scrutation**

(Fonctions d'interface voir manuel 6, sauf type L)

Afin d'effectuer l'acquisition des valeurs de mesure de tous les capteurs en numérique, il est nécessaire de scruter en continu les points à l'aide d'une commande de scrutation pour la sortie des mesures. Vous disposez à cet effet d'un cycle et si la rapidité est exigée, de la vitesse de mesure elle-même. Vous pouvez lancer et arrêter la mesure à l'aide de l'interface, d'un signal externe de déclenchement ou de franchissements de limite.

#### **Date et heure**

L'heure et la date sont réglables et servent à journaliser une mesure. Lors du changement de la pile, ces valeurs seront perdues et vous devez les régler à nouveau.

#### **Cycle**

Le cycle est programmable entre 1 s et 59 h, 59 min et 59 s. Il permet l'édition cyclique des mesures sur les interfaces ainsi qu'un calcul cyclique de la moyenne.

#### **Facteur de cycle d'impression**

Le facteur de cycle d'impression permet de limiter au besoin l'édition des données provenant de certains canaux et ainsi de limiter le flux de données, en particulier lors de l'enregistrement de valeurs de mesure.

#### **Moyenne sur scrutation de points de mesure**

Les mesures issues des scrutations de points de mesure peuvent être moyennées au choix sur toute la durée de la mesure ou sur le cycle. Pour éditer et mémoriser de façon cyclique ces valeurs moyennes, il existe des canaux de fonction.

#### **Vitesse de mesure**

Tous les points de mesure sont scrutés en permanence à la vitesse de mesure (2,5 ou 10 mes/s) . Afin d'atteindre une grande vitesse d'enregistrement, il est également possible d'éditer toutes les valeurs mesurées sur l'interface à la vitesse de mesure.

#### **Sorties de commande**

Par l'interface, il est possible de commander les sorties relais et analogiques individuellement.

#### **Edition**

Tous les rapports de mesure ainsi que les valeurs mesurées et programmées peuvent être édités sur tout périphérique. Différents câbles d'interface offrent l'accès aux ports RS232, RS422, USB ou Ethernet. Les données de mesure peuvent être sorties aux choix en liste par ligne, par colonne l'une à côté de l'autre ou au format tableau. Les fichiers au format tableau peuvent être traités directement par tout tableur. L'en-tête d'impression peut être programmée selon la société ou l'application.

#### **Mise en réseau**

Tous les appareils ALMEMO® sont adressables et peuvent être mis en réseau par simple branchement les uns aux autres à l'aide de câbles réseau ou en cas de grandes distances, d'une interface int. RS485 (option) ou de répartiteurs réseau RS422.

#### **Logiciels**

Le logiciel AMR-Control est fourni avec chaque manuel ALMEMO®. Il permet de programmer complètement les capteurs, de configurer l'appareil de mesure et de lire la mémoire des mesures. Les mesures en ligne sont également possibles à l'aide du terminal intégré. L'enregistrement des valeurs de mesure des appareils en réseau, l'affichage graphique et le traitement complexe des données s'effectuent sous WINDOWS ®, à l'aide du logiciel WIN-Control.

## **5. MISE EN SERVICE**

- **1. Brancher les capteurs de mesure** sur la prise femelle **M0** (1) voir [7.](#page-13-0)
- 2. **Assurer l'alimentation** à l'aide de 3 piles R6 (AA) ou 1adapt. secteur voir [6.1,](#page-12-2) [6.2](#page-12-1)
- 3. **Pour mettre en marche** l'appareil, **appuyer sur la touche ON** (6) voir [6.5](#page-12-0)
- 4. **Sélectionner les voies de mesure** par la touche **M▲** (6), lire les mesures (5e) voir [9.1.1](#page-18-0)
- 5. **Enregistrer les mesures** par la touche **MEM** (6) voir [9.3](#page-21-1)
- 6. **Mesure relative** par rapport à une valeur de référence ou **compensation de capteur** avec la touche **CLR** (6), retour à la mesure normale appui long sur la touche **CLR** voir [9.4](#page-22-0)
- 7. **Mesure différentielle** (2490-2 seul), enficher 2 capteurs identiques sur les prises M0 et M1 puis sélectionner le point de mesure **M2** voi[r9.6](#page-24-0)
- 8. **Evaluation de la mesure**

Lire les valeurs max. et min par les touches **MAX** et **MIN** (6),

Pour supprimer les valeurs max./min., effectuer un appui long sur les touches **MAX** ou **MIN** voir [9.2](#page-21-0)

9. **Programmation** ou **édition de données** par l'interface (sauf type L)

 Raccorder l'ordinateur sur la prise A1 avec le câble d'interface voir manuel 5.2, Lancer le logiciel AMR-Control fourni, Régler le port COM et la vitesse de transmission 9600 bd sous "Configuration - Interface", Programmation des capteurs à l'aide de "Points de mesure-Programmation Liste", Affichage des mesures et compensation du capteur par "Points de mesure-Mesures", Enregistrement des données sur l'ordinateur :

Programmer le cycle par "Appareils-Programmation",

Ouvrir la fenêtre terminal par "Fichier-Terminal",

"Fichier-Ouvrir macro terminal", saisir le nom du fichier, "Enregistrer"

Démarrer la mesure par le bouton "Start",

Arrêter la mesure par le bouton "Stop",

"Fichier-Fermer macro terminal",

Appeler le fichier par ex. depuis Excel et l'importer avec le séparateur ´;´

## **6. ALIMENTATION**

L'alimentation de l'appareil de mesure peut s'effectuer des manières suivantes : 3 piles alcalines R6 (type AA) fournies

Sauf type L :

Adaptateur secteur 12 V, 0.2 A avec connecteur ALMEMO® ZA 1312-NA1 Câble d'alimentation à sép. galv.  $(10 \text{ à } 30 \text{ V CC}, 0.25 \text{ A})$  ZB 2690-UK Dans notre gamme de produits disponibles, nous proposons les accessoires correspondants.

### <span id="page-12-2"></span>**6.1 Fonctionnement sur pile et contrôle de la tension d'alimentation**

L'alimentation de l'appareil est assurée de série par 3 piles R6. Pour une consommation d'env. 16 mA, celles-ci autorise un temps de fonctionnement de 150 heures env. La tension de service actuelle est affichée à chaque mise sous tension, ce qui vous permet d'estimer la durée de fonctionnement restante. Lorsqu'une capacité résiduelle des piles d'env. 10% est atteinte, la flèche **LOBAT** apparaît sur l'afficheur. Lorsque les piles sont complètement déchargées, l'appareil s'arrête. Pour remplacer les piles, dévissez le capot du logement des piles (7) situé au dos de l'appareil.

### <span id="page-12-1"></span>**6.2 Fonctionnement sur secteur**

L'appareil ALMEMO® 2490 (sauf type L) permet une alimentation en externe, de préférence par l'adaptateur secteur ZA 1312-NA1 (12V/0.2A) sur la prise DC (4). Veillez alors à la tension secteur !

### **6.3 Alimentation externe en tension continue**

La prise DC (4) peut également recevoir une autre tension continue de 10 à 30 V (200 mA min, sauf type L.). Le raccordement s'effectue par un connecteur ALMEMO® (ZA1000-KS). Cependant, si vous avez besoin d'une séparation galvanique entre alimentation et capteurs, il faut l'option U (OA 2490-U) ou le câble d'alimentation à sép. galvanique ZA 2690-UK. L'appareil peut ainsi fonctionner sur des réseaux embarqués de 12 ou 24 V.

### **6.4 Alimentation capteur**

En fonctionnement sur secteur, le connecteur ALMEMO® fournit sur ses broches – et + une tension d'alimentation de capteur de 9 V (max. 150 mA) (fusible auto-cicatrisant 500 mA). On peut obtenir d'autres tensions (12 V, 15 V, 24 V ou des références pour potentiomètres et jauges de contraintes) à l'aide de connecteurs spéciaux (voir manuel 4.2.5/6).

### <span id="page-12-0"></span>**6.5 Mise sous tension, hors tension, réinitialisation**

Pour **mettre en marche** l'appareil, actionnez la touche **ON OFF** (6) au milieu de la zone des touches pour **l'arrêter,** effectuez un appui long sur la touche **ON OFF**. Après l'arrêt, toutes les valeurs mémorisées et tous les paramètres sont conservés (voir [6.6\)](#page-13-1).

Si, en raison de perturbations (par ex. charges électrostatiques ou panne de pile), l'appareil se comporte de façon erronée, il est possible de le réinitialiser. Cette **Reinit** s'obtient en maintenant la touche **CLR** enfoncée à la mise sous tension. Tous les réglages, à l'exception de la désignation de l'appareil, sont alors mis à l'état tel qu'à la livraison. Seule la programmation des capteurs dans les connecteurs ALMEMO® ne change pas.

### <span id="page-13-1"></span>**6.6 Mise en mémoire-tampon des données**

La programmation des capteurs est sauvegardée et protégée contre les pannes de courant dans l'EEPROM du connecteur du capteur, l'étalonnage et les paramètres programmés pour l'appareil le sont dans l'EEPROM de l'appareil. A l'arrêt de l'appareil, l'heure et la date sont conservées, mais seront perdues lors du remplacement de la pile.

## <span id="page-13-0"></span>**7. RACCORDEMENT DES CAPTEURS**

Vous pouvez brancher sur la prise d'entrée ALMEMO® M0 (ou M1 sur le 2490- 2) de l'appareil de mesure  $(1)$  tous les capteurs ALMEMO<sup>®</sup>. Pour raccorder vos propres capteurs, il suffit de raccorder un connecteur ALMEMO® adéquat.

### **7.1 Capteur de mesure**

Le programme très complet de capteurs ALMEMO® (voir manuel chap. 3) ainsi que le raccordement des capteurs personnels (voir manuel chap. 4) sur les appareils ALMEMO® est décrit intégralement dans le manuel ALMEMO®. Tous les capteurs de série à connecteur ALMEMO® sont programmés systématiquement avec plage de mesure et unité, et peuvent de ce fait se connecter sans formalités sur toute prise d'entrée. Un détrompage mécanique garantit que capteurs et modules de sortie ne puissent être connectés que sur la prise adéquate. En outre, les connecteurs ALMEMO® possèdent deux leviers de verrouillage qui s'enclenchent lors de l'enfichage dans la prise et évitent ainsi tout débranchement en tirant sur le fil. Pour retirer le connecteur, il faut appuyer sur les deux leviers sur les côtés.

Spécialement pour l'appareil ALMEMO® 2490 avec joint optionnel, il existe de nouveaux capteurs à connecteurs moulés ALMEMO®, dont la double-lèvre d'étanchéité offre aux prises une protection contre les projections d'eau. Il existe des fiches de protection pour les prises non utilisées.

### <span id="page-13-2"></span>**7.2 Entrées de mesure et canaux supplémentaires**

L'appareil de mesure ALMEMO 2490-1 possède 1 prise d'entrée, le 2490-2 en possède 2 (1), sur lesquelles sont d'abord affectées les voies de mesure M0 ou M1. Si nécessaire, les capteurs ALMEMO® peuvent offrir jusqu'à 4 voies. Les canaux supplémentaires sont surtout utiles pour les capteurs d'humidité à 4 grandeurs de mesure (température/humidité/point de rosée/rapport de mélange) ou pour les canaux de fonction. Au besoin il est également possible de programmer un capteur avec plusieurs plages ou échelles ou bien, si l'affectation des prises le permet, on peut aussi associer 2 à 3 capteurs dans un même connecteur (p. ex. hr/CTN, mV/V, mA/V et autres). Les canaux de mesure supplémentaires dans un connecteur sont respectivement positionnés à 10 de plus (le premier capteur a p. ex. les canaux M0, M10, M20, M30, le deuxième les canaux M1, M11, M21, M31 etc.).

#### **Canaux internes à l'appareil :** (seulement 2490-2)

Nouveauté sur cet appareil : 4 autres canaux supplémentaires sont situés dans l'appareil. Le premier d'entre eux M2 est programmé par défaut comme canal différentiel M1 – M0. Mais il n'apparaît que lorsque deux capteurs sont présents avec la même unité et même point décimal dans les canaux M0 et M1. Les 4 canaux sont cependant programmables avec tout autre canal de fonction (par ex. U-Bat, CSF, valeurs moyennes, etc.) (voir manuel 6.3.4). Mb1 = M1 et Mb2 = M0 sont utilisés en standard comme canaux de référence.

**Avantage** des canaux internes à l'appareil : Si l'on utilise plusieurs capteurs pour la même application, il n'est pas nécessaire de reprogrammer les capteurs et ils peuvent être remplacés sans perdre les canaux de fonction. Si toutefois toute l'application dépend d'un seul capteur, la programmation des canaux de fonction dans le capteur est préférable.

Sur l'appareil de mesure, l'affectation des voies est ainsi la suivante :

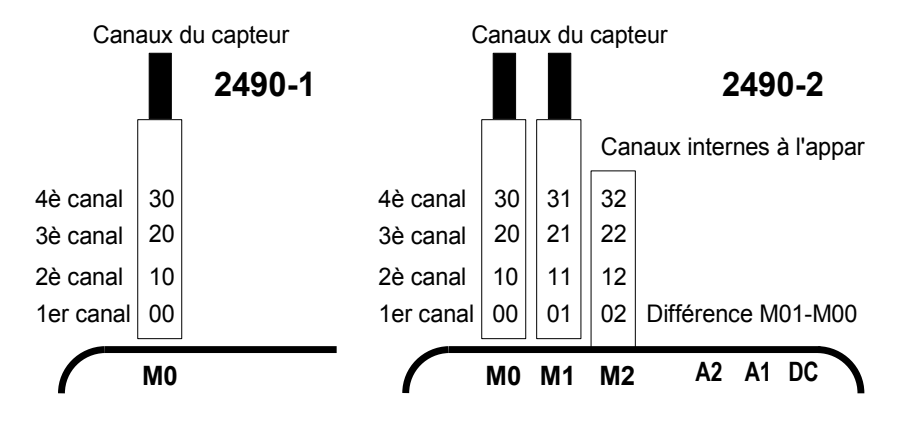

### **7.3 Isolement**

Lors de la mise en place d'un montage de mesure fonctionnant, il est très important qu'aucun courant de compensation ne s'écoule entre les capteurs, l'alimentation et les périphériques. Ceci s'obtient lorsque tous les points sont au même potentiel ou que des potentiels différents sont à sép. galvanique.

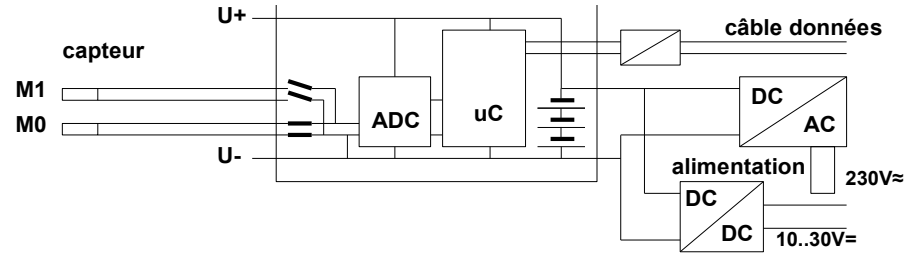

#### 7. Raccordement des capteurs

Les deux entrées du 2490-2 sont à séparation galvanique par des relais photovoltaïques et entre elles, la différence de potentiel admissible est de 50 V CC ou 60 V CA. Les capteurs combinés sur un même connecteur et les capteurs avec alimentation sont cependant reliés galvaniquement et doivent donc être utilisés de manière isolée. La tension entre les entrées de mesure elles-mêmes (entre B, C, D, A ou -) ne doit pas dépasser 5 V !

L'alimentation est isolée à l'aide du transformateur de l'adaptateur secteur ou à l'aide d'un convertisseur CC/CC (OA2490-U ou ZA2690-UK). Les câbles de données et de déclenchement sont équipés d'optocoupleurs. Sur les câbles de sortie analogiques sans séparation galvanique, l'appareil d'enregistrement ou les capteurs doivent être hors potentiel.

## **8. AFFICHAGE ET CLAVIER**

### <span id="page-16-0"></span>**8.1 Affichage**

L'afficheur (5) de l'appareil de mesure ALMEMO 2490 se compose d'un affichage LCD de deux lignes de cinq chiffres 7 segments (e) et de deux chiffres 16 segments (d) permettant d'afficher la mesure ainsi que de 4.5 chiffres 7 segments (b) pour différentes fonctions de mesure (a) et de 4 flèches (f) pour afficher l'état de fonctionnement.

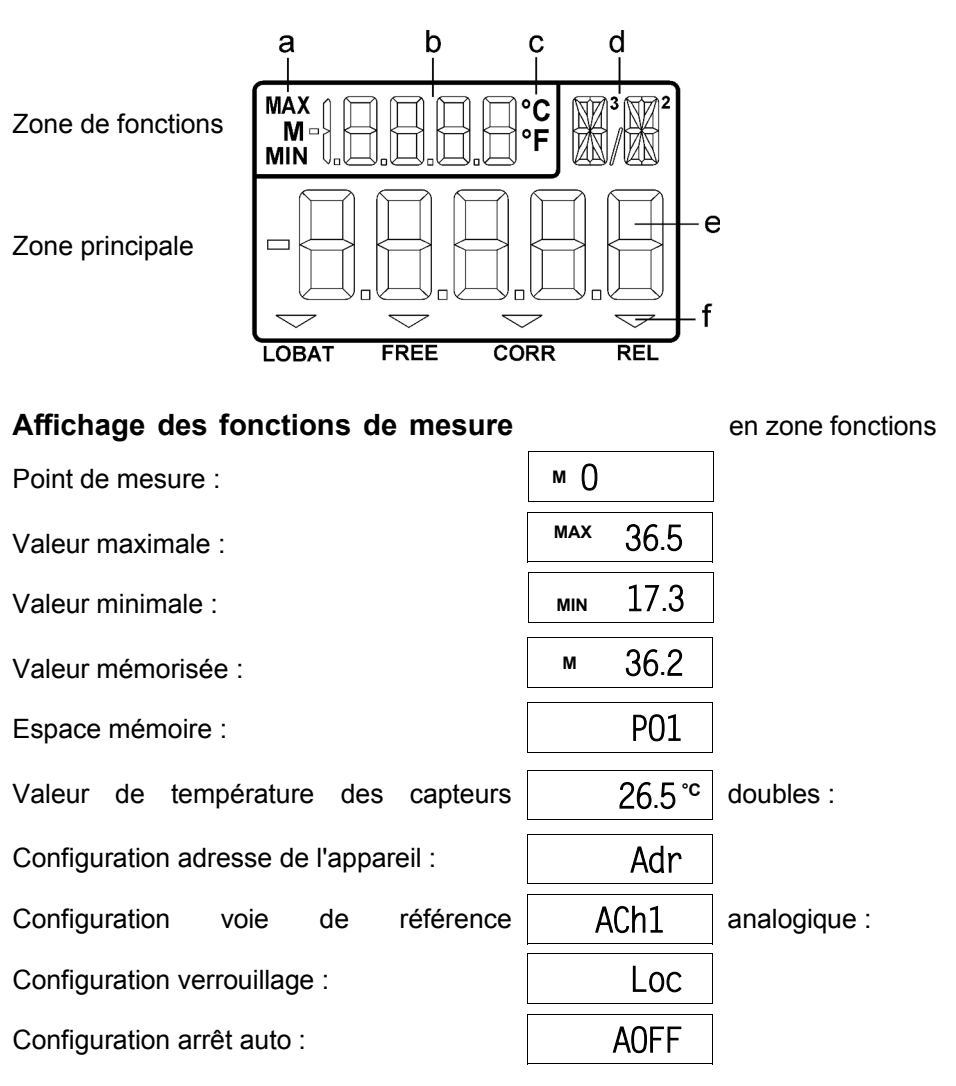

ALMEMO<sup>®</sup> 2490 17

### **Etats de fonctionnement particuliers et pannes**

Test des segments de l'afficheur : automatiquement à la mise en marche Tension d'alimentation : affichage après le test des segments inférieur à 3.6 V : flèche **LOBAT** s'allume

Mesure relative par rapport à une valeur de référence : flèche **REL** s'allume

Correction de capteur ou échelle : la flèche **CORR** s'allume Déverrouillé pour compensation : la flèche **FREE** s'allume

Erreur de total de contrôle de l'étalonnage de l'appareil :

Capteurs non raccordés, points de mesure désactivés :

Plage de mesure/fonction interdite :

Rupture de ligne : mnémonique clignote

Soupassement plage mesure de la CSF  $\vert$  (jonction froide) ou rupture CSF : clignote

Dépassement plage de mesure  $($ >65000)  $|$  65000) : clignote

Dépassement de la plage de mesure : la valeur maximale clignote Soupassement plage de mesure : la valeur minimale clignote

# **8.2 Touches**

Un clavier de 7 touches sert à manipuler l'appareil :

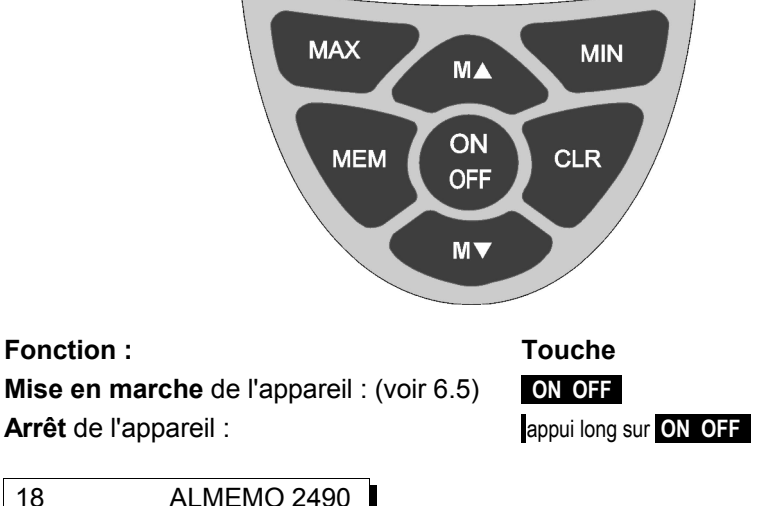

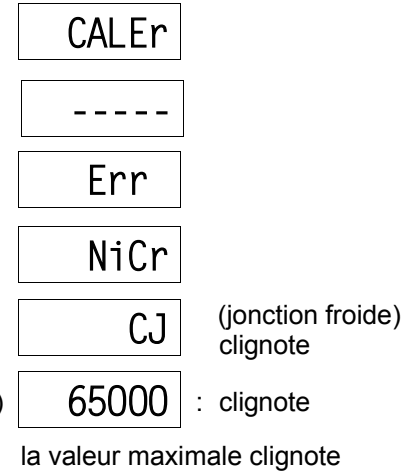

### **Fonction : Touche**

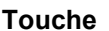

Sélection des points de mesure : (voir [9.1.1\)](#page-18-0) MAI ou M<sub>I</sub> Affichage de la valeur maximale : (voir [9.2\)](#page-21-0) appui long sur **MAX** Affichage de la valeur minimale : (voir [9.2\)](#page-21-0) appui long sur **MIN** Mise à zéro de la mesure : (voir [9.4\)](#page-22-0) appui long sur **CLR** Supprimer Mémorisation d'une mesure : (voir [9.3\)](#page-21-1) **MEM** Affichage de la tension de pile : **ON OFF** 

## **9. MESURE**

Sur l'appareil ALMEMO® 2490, tous les canaux de mesure sont scrutés (s'ils existent) par défaut de façon semi-continue, de sorte à pouvoir effectuer des mesures différentielles courantes tout en assurant une compensation permanente en température des sondes de pression dynamiques ou physicochimiques (voir manuel 6.5.1.3).

Possibilité d'afficher au choix jusqu'à 4 ou 12 voies de mesure (type 2) voir [7.2](#page-13-2) Vous pouvez éditer les mesures sur une sortie analogique, voir [10.2,](#page-25-0) manuel 5.1.1

### **9.1 Valeur de mesure**

Après la mise en marche, un test de segment est d'abord effectué, ensuite la tension de la pile apparaît et si les piles sont presque usées (< 3.6V), une flèche **LOBAT** apparaît.

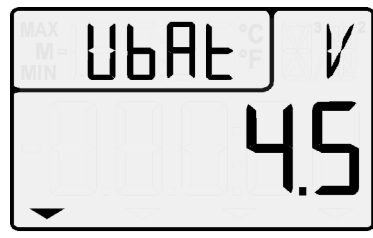

LOBAT

Vous voyez ensuite dans la zone principale la mesure et son unité, et la zone des fonctions affiche le point de mesure. Tous les états de fonctionnement particuliers possibles de la valeur de mesure sont expliqués au [8.1.](#page-16-0)

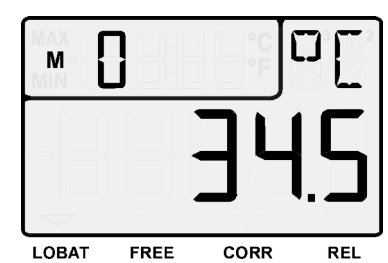

### <span id="page-18-0"></span>**9.1.1 Sélection d'un point de mesure**

La touche **M** permet de sélectionner successivement tous les points de mesure actifs et la mesure actuelle s'affiche. En appuyant sur la touche **M▼** , le canal précédent apparaît.

Augmenter la voie de mesure par la touche : Diminuer la voie de mesure par la touche : **M▼** 

Au basculement, le système affiche pendant un moment le mnémonique de la plage de mesure, voir [9.1.2.](#page-19-0)

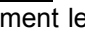

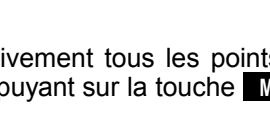

### <span id="page-19-0"></span>**9.1.2 Plages de mesure**

A chaque basculement de voie ou sur rupture de capteur, l'afficheur indique le mnémonique de la plage de mesure. Pour les identifier, le tableau suivant donne toutes les plages de mesure possibles.

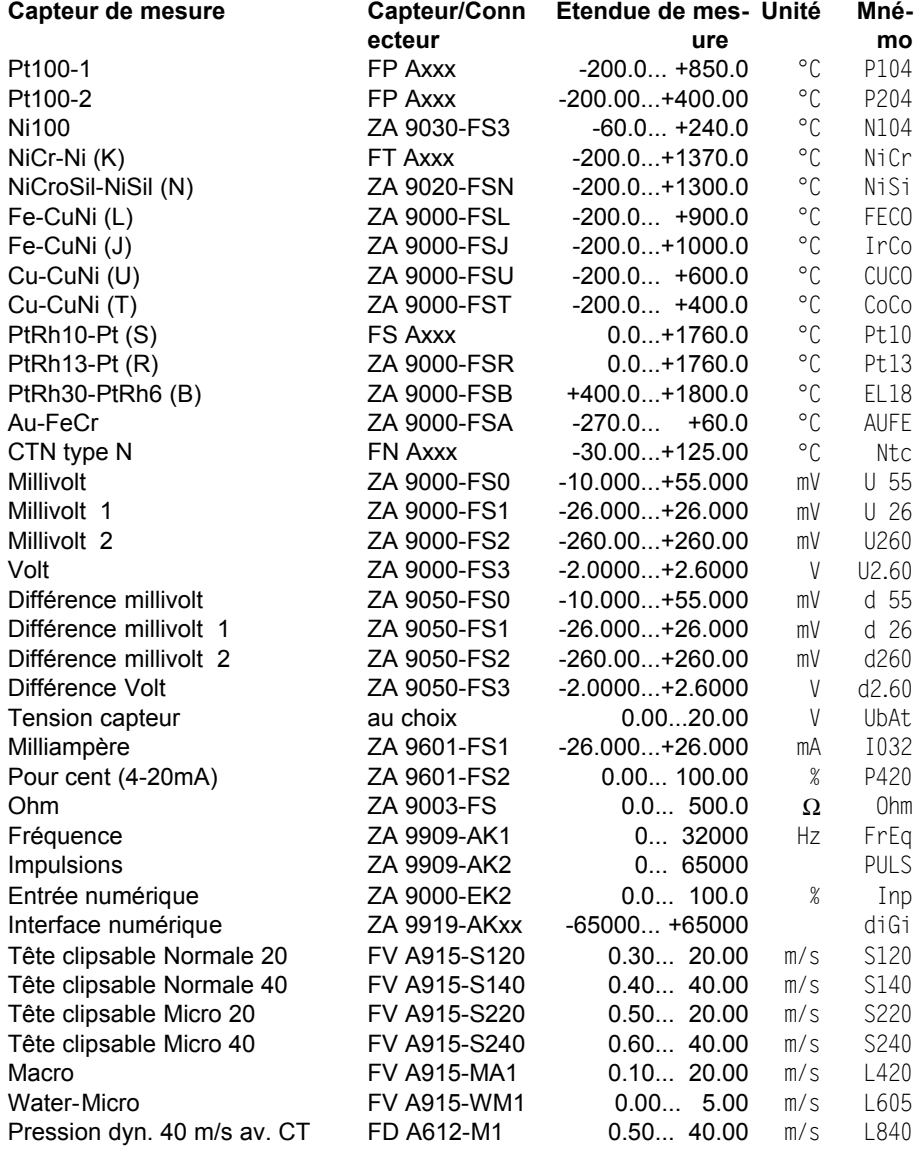

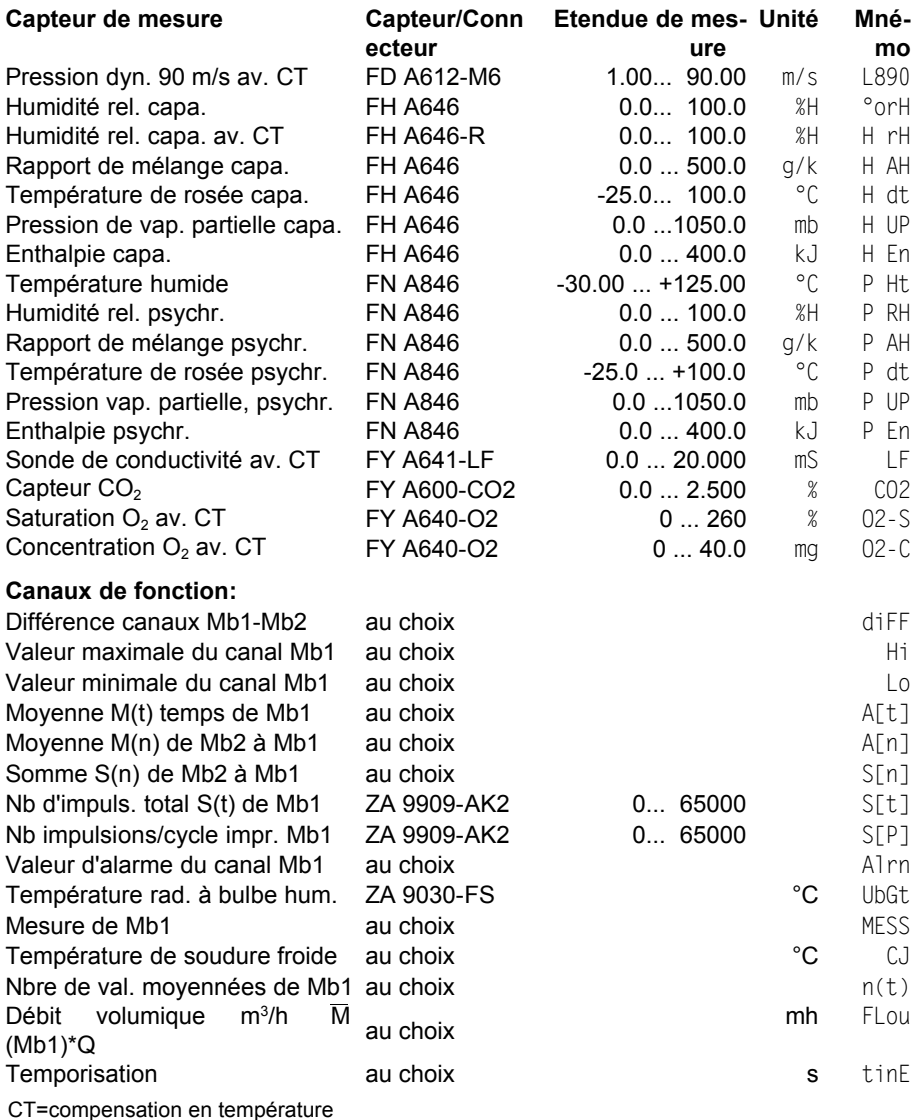

### **9.1.3 Affichage double**

Pour tous les capteurs doubles avec capteur de température sur le 1er canal, la valeur de température peut simultanément être affichée dans la zone des fonctions. sélectionner le 2ème canal,Activer affichage température :

**appui long sur M▲**

Retour vers l'affichage du canal : appui long sur M

### <span id="page-21-0"></span>**9.2 Mémoire des extrêmes**

A partir des mesures acquises sur chaque point, les valeurs maximale et minimale sont déterminées en continu. Pour afficher les extrêmes, réglez d'abord le canal souhaité (voir 7.1), puis appuyez sur la touche **MAX** ou **MIN** . Pour contrôle, l'afficheur indique le symbole correspondant.

Afficher valeur maximale par la touche : **MAX** Affichage de la valeur minimale par la touche : **MIN**  Suppression de la valeur maximale par la touche : **appui long sur MAX**

Suppression de la valeur minimale par la touche : appui long sur **MIN** 

Retour vers l'affichage des points de mesure par la touche: **M ▲** 

Du fait de la mesure en permanence, la mesure actuelle apparaît immédiatement après chaque suppression.

 **MEM**

### <span id="page-21-1"></span>**9.3 Mémoire des mesures**

L'appareil ALMEMO® 2490 permet de mémoriser 99 mesures sur les positions P01 à P99. Vous pouvez afficher les données à l'écran ou les éditer sur l'interface (sauf type L).

Enregistrement de chaque mesure par :

On voit alors dans la zone de fonction la place mémoire pendant 1 s, par ex. : P02

La zone des fonctions affiche alors la dernière valeur mémorisée respective, précédée du symbole ´M´.

Retour vers l'affichage du canal : **M ▲** 

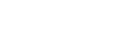

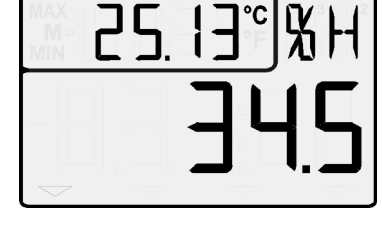

**MAX** 

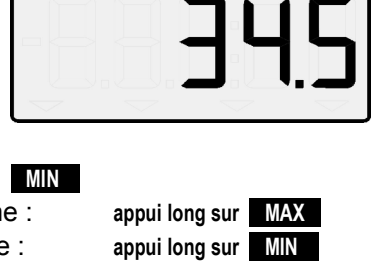

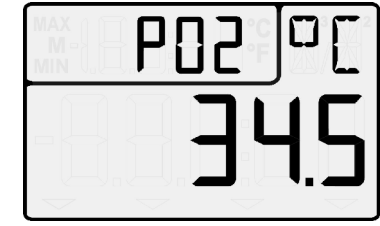

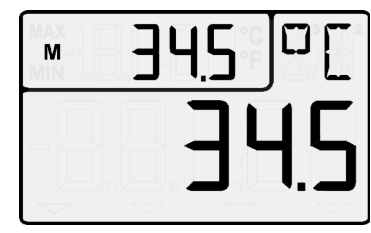

Pour **afficher toutes les données mémoire,** appui long sur la touche : **MEM**

La zone de fonction affiche la dernière position mémoire, la zone principale la mesure correspondante.

Sélectionner la 1ère position mémoire : **MIN**  Sélectionner dernière position mémoire : **MAX** Incrémenter la position mémoire : **MA** Décrémenter la position mémoire : M∆ Effacement de la mémoire avec : **CLR** Quitter l'affichage de mémoire avec : **MEM**

### **Sortie des données mémoire**

sur l'interface par la commande : P-04 réponse :  $M$ 

### <span id="page-22-0"></span>**9.4 Mesure relative**

Une fonction très utile permet de mettre à zéro la mesure à certains endroits ou à des heures précises pour observer ensuite uniquement l'écart par rapport à cette valeur de référence. Cette fonction est indépendante du verrouillage et ne change pas les valeurs configurées dans le connecteur (cas spéciaux voir [9.5](#page-23-0) et verrouillage voir [11.4\)](#page-27-0).

Mise à zéro mesure par la touche :

 $\mathcal{F}$ 

Affichage de la mesure relative par la flèche : Retour vers la mesure normale : appui long sur **CLR** 

> A la mise à zéro, les valeurs max. et min. de ce canal sont automatiquement effacées. Les fonctions **MAX**, **MIN** et **MEM** sont ainsi également disponibles en mesure relative.

$$
\begin{array}{c}\n\begin{array}{c}\n\text{M} \\
\text{M}\n\end{array}\n\end{array}
$$

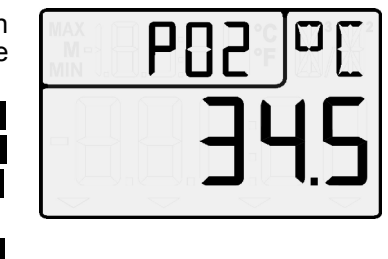

 $P01 \cdot 00 \cdot +022$  12 °C P02: 00: +022.12 °C P03: 10: +0039.9 %H P04: 10: +0039.9 %H P05: 20: +0007.6 °C  $P06: 20: +0007.5$  °C

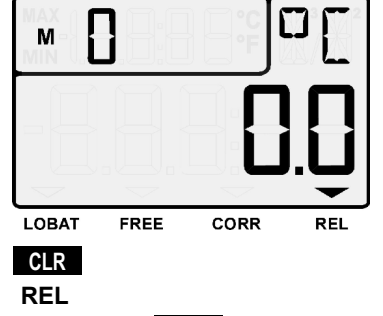

### <span id="page-23-0"></span>**9.5 Compensation de capteur**

De nombreux capteurs doivent un fois ou régulièrement être ajustés afin de compenser les instabilités qui les affectent.

Sur les **capteurs de pression dynamique** (plage L840 et L890 en unité Pa), le zéro es toujours compensé temporairement avec la touche **CLR** , c.-à-d. jusqu'à la mise hors tension, même si le canal est verrouillé.

Sur les **sondes physicochimiques** suivantes, on peut effectuer une **compensation à deux points** :

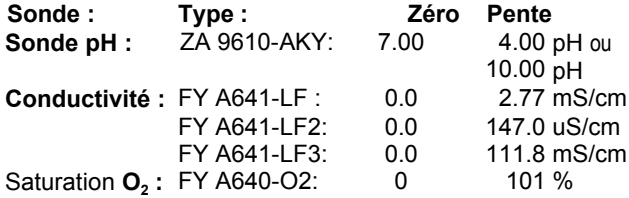

### **1. Ouverture du verrouillage**

Ces sondes étant verrouillées par défaut, il faut temporairement désactiver le verrouillage pour la compensation. Cela s'effectue en maintenant enfoncées les deux touches **MAX** et **MIN** à la mise sous tension. La flèche **FREE** s'allume alors et indique qu'une compensation est possible. Après avoir mis l'appareil hors tension, le capteur est à nouveau normalement verrouillé.

### **2. Réglage du zéro**

Pour effectuer la **compensation du zéro**, vous devez d'abord amener la mesure physique à zéro, c.-à-d.

- tenir la sonde pH dans une solution tampon de pH 7.0,
- sortir la sonde de conductivité du liquide et la sécher,
- $\bullet$  tenir la sonde O<sub>2</sub> pour l'eau dans une solution nulle.

La **compensation du zéro** s'effectue en 2 étapes : Au 1er appui sur la touche **CLR** , la consigne clignote à l'écran, Au 2ème appui sur la touche **CLR** , la compensation s'effectue, Pour annuler la compensation, actionner la touche **M** 

#### **3. Compensation de pente**

Pour la **compensation de pente**, il faut appliquer les **solutions d'étalonnage pour la pente** (selon tableau). La **compensation de pente** s'effectue alors à l'aide de la touche **CLR** exactement comme la compensation du zéro.

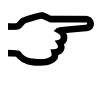

Tant que l'on programme des valeurs de correction, la flèche **CORR** s'allume.

#### **4. Effacement des valeurs de compensation**

Les valeurs de compensation s'effacent par appui long sur la touche **CLR** . Sur les sondes de pH, on rétablit ainsi les valeurs par défaut de la base 7.00 et de la pente -0.1689.

#### **Compensation en température**

Sur les sondes de conductivité et d' $O<sub>2</sub>$ , une compensation en température est automatiquement effectuée par le capteur de température intégré. Sur les sondes de pH, il est possible de configurer un capteur de température à cet effet (voir manuel 6.2.6).

### <span id="page-24-0"></span>**9.6 Mesure différentielle**

Sur l'appareil 2490-2, la différence M1-M0 apparaît automatiquement sous le canal M2 si l'on raccorde sur les points de mesure M0 et M1 deux capteurs de même nombre de décimale et de même unité. Les capteurs sont séparés galvaniquement par relais photovoltaïque. Si le canal différentiel n'est pas souhaité, il faut le supprimer par l'interface. Si par ailleurs il faut définir d'autres canaux différentiels, cela peut s'effectuer également via l'interface à l'aide des canaux de référence correspondants (voir manuel 6.3.4).

## **10. SORTIES**

Les éléments de fonction suivants ne sont disponibles que sur l'appareil standard ALMEMO® 2490 avec interface (sauf type L) ou partiellement avec les options I (RS485) ou Rxx (sorties analogiques).

### **10.1 Interface**

Les appareils ALMEMO® 2490 avec interface sont non seulement intégralement programmables sur ordinateur avec possibilité de lecture de toutes les données (voir manuel 6), mais peuvent également être mis en réseau très facilement pour permettre l'acquisition centralisée des mesures de plusieurs appareils éventuellement très distants les uns des autres (voir manuel 5.3). Les câbles de données respectifs (voir manuel 5.2) se branchent sur la prise A1. La vitesse de transmission est programmée en usine à 9600 bd pour tous les câbles de données et ne doit pas être changée.

En option I (alternative), une **interface RS485** est intégrée dans l'appareil. Les fiches à bornes 6 points ALMEMO® ZA1000-KS permettent de brancher ces appareils directement sur les répartiteurs de réseau ZA5099-NVL ou les pilotes de bus ZA5099-AS. Il faut pour cela croiser une fois les conducteurs d'émission et de réception. Ensuite, vous pouvez câbler en parallèle jusqu'à 32 autres appareils ayant des longueurs de ligne jusqu'à 1 km. Comme sur tous les appareils mis en réseau, vous devez régler chacun à une adresse différente (voir [11.1\)](#page-26-0).

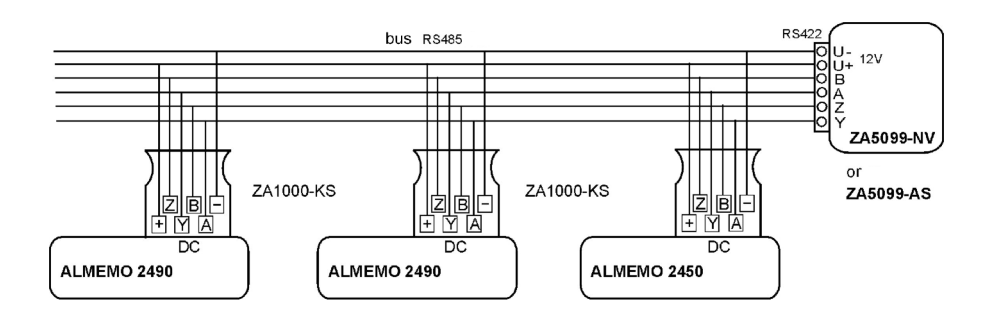

### <span id="page-25-0"></span>**10.2 Sorties analogiques**

Vous pouvez brancher sur la prise A2 et/ou A1 (3) le câble de sortie analogique ZA 1601-RK (voir manuel 5.1.1) sans séparation galvanique, la configuration de l'appareil affiche alors les sorties analogiques en ´ACH1´ ou ´ACH2´ (voir [11.2\)](#page-26-1).

Alternativement à la mémorisation analogique de mesures, il existe en option Rxx (voir [14.2\)](#page-31-0) un ou deux sorties analogiques intégrées à séparation galvanique (10 V ou 20 mA). Dans la configuration de l'appareil, elles apparaissent en tant que "ACH6" et "ACH7" parce qu'elles occupent les ports 6 et 7 sur la prise P0 (2) (adresses de port 06 et 07). Les deux sorties sont reliées par connecteur à bornes à l'appareil d'évaluation de la manière suivante :

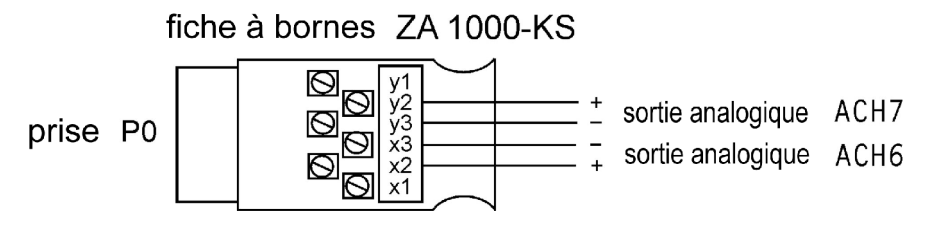

Les canaux de mesure édités sur chaque sortie analogique respective se configurent sur l'afficheur (voir [11.2\)](#page-26-1) ou sur l'interface (voir manuel 6.10.7). Pour atteindre la meilleure résolution, la plage partielle utilisée peut être étendue à la plage de sortie complète (0..10V ou 0/4..20mA) (voir [11.2,](#page-26-1) manuel 6.10.7).

# **11. CONFIGURER L'APPAREIL**

Sur l'appareil de mesure ALMEMO® 2490, vous pouvez configurer quelques paramètres. Pour ceci, maintenez enfoncée la touche **MEM** à la mise sous tension. La zone des fonctions affiche ensuite le mnémonique du paramètre et la zone principale affiche la valeur réglée.

### **Sélection de tous les paramètres possibles,**

si existants, par les touches : Adresse de l'appareil (sauf type L) : voir [11.1](#page-26-0) Verrouillage de la touche **CLR** : voir [11.4](#page-27-0) Canal de référence et échelle pour 1ère sortie analogique (sur prise A2) : voir [11.2](#page-26-1) Canal de référence et échelle pour 2ème sortie analogique (sur prise A1) : voir [11.2](#page-26-1) Canal de référence et échelle pour sortie analogique P0-6 (option) : voir [11.2](#page-26-1) Canal de référence et échelle pour sortie analogique P0-7 (option) : voir [11.2](#page-26-1) Temps de coupure autom. en minutes : voir [11.3](#page-27-1)

**Pour saisir la valeur,** appuyez d'abord sur : **ON** la valeur clignote Pour modifier la valeur, appuyez sur les touches : MA ou M<sub>A</sub> Suppression des paramètres par la touche : **CLR**

Terminez la saisie par la touche : **ON** 

**Terminez la configuration** à tout moment par la touche : **MEM**

### <span id="page-26-0"></span>**11.1 Adresse de l'appareil et mise en réseau**

Pour la communication avec les appareils en réseau, il est impératif que chaque appareil possède la même vitesse en baud et sa propre adresse, car à chaque commande ne doit répondre qu'un seul appareil. C'est pourquoi avant tout fonctionnement en réseau, tous les appareils de mesure doivent être réglés à des adresses d'appareil différentes. C'est toute l'utilité du paramètre ´Adr´ cité ci-dessus.

### <span id="page-26-1"></span>**11.2 Sortie analogique**

Sur la première sortie analogique (câble A2), la mesure du point sélectionné est sortie en standard et sur la 2ème sortie analogique (câble sur A1), celle du 1er canal du capteur sélectionné (voir manuel 6.10.7). Les sorties analogiques internes P0-6, P0-7 se comportent tout d'abord de façon adéquate.

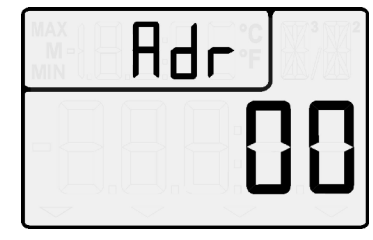

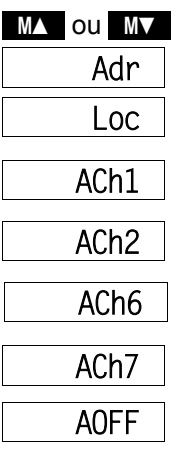

#### **Choix du canal de référence**

Mais vous pouvez également définir quel canal sera édité sur quelle sortie analogique. Pour ceci, les paramètres 'ACh1', 'ACh2', 'ACh6' ou 'ACh7' doivent être configurés comme décrit ci-dessus.

#### **Mise à l'échelle de la sortie analogique**

Le signal des sorties analogiques possibles (0-2V, 0-10V, 0-20mA, 4-20mA) peut se définir pour chaque capteur à une plage partielle quelconque (p. ex. 4- 20 mA pour -30.0 à 120.0 °C). Pour ceci, il est possible de programmer les valeurs de **Sortie analogique-Début** et **Sortie analogique-Fin** ainsi que le **type de sortie analogique** (0-20mA ou 4-20mA) pour le canal défini auparavant.

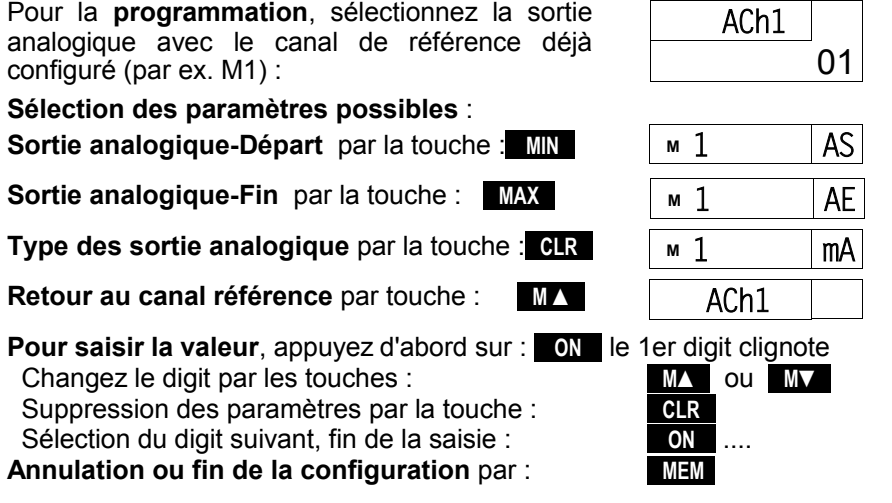

### <span id="page-27-1"></span>**11.3 Coupure automatique**

Dans l'option de menu ´AOFF´ vous pouvez programmer une mise hors tension automatique de l'appareil en quelques minutes pour économiser les piles. Cette coupure ne se produit pas si ´- -´ est réglé ou si un adaptateur secteur ou un câble d'interface est branché.

### <span id="page-27-0"></span>**11.4 Verrouillage de l'appareil**

La mesure dans la zone principale de l'affichage peut être mise à zéro sur le clavier à l'aide de la touche **CLR** . Cette fonction peut être évaluée différemment ou bien être annulée si la mesure relative accidentelle par la mise à zéro de la mesure représente un risque.

### Paramètre Loc **:**

- 0 Le décalage est mémorisé selon le verrouillage en RAM, enbase ou en zéro.
- 1 Le décalage n'est mémorisé qu'en RAM
- 2 La mesure relative est verrouillée

28 ALMEMO 2490

# <span id="page-28-0"></span>**12. RECHERCHE DE DÉFAUT**

L'appareil de mesure ALMEMO® 2490 est configurable et programmable de multiples façons. Il permet de raccorder de nombreux capteurs, appareils de mesure supplémentaires, avertisseurs et périphériques. En raison des nombreuses possibilités, il se peut que dans certaines circonstances, il ne se comporte pas comme on s'y attend. Dans de très rares cas il s'agit d'un défaut de l'appareil mais la plupart du temps il s'agit d'une erreur de manipulation, d'un mauvais réglage ou d'un câblage inadmissible. Essayez à l'aide des tests suivants, d'éliminer le défaut ou de le définir avec précision.

- **Défaut :** Affichage perturbé ou pas d'affichage, pas de réaction des touches
- **Remède :** Vérifier l'alimentation, remplacer les piles, mise en marche/arrêt, éventuellement réinitialisation (voir [6.5\)](#page-12-0)
- **Défaut :** Valeurs mesurées incorrectes
- **Remède :** Contrôler toute la programmation du canal, en particulier la base et le zéro (Menu programmation capteur et fonctions spéciales)
- **Défaut :** Valeurs de mesure instables ou blocage en fonctionnement,
- **Remède :** Tester le câblage en vue de toute connexion galvanique inadmissible, débrancher tous les capteurs douteux, mettre le capteur à main dans l'air ou brancher un fantôme (courtcircuiter AB sur les thermocouples,  $100\Omega$  sur capteurs Pt100) et vérifier, brancher ensuite les capteurs successivement et vérifier, si lors d'un branchement une erreur survient, contrôler le câblage, isoler éventl. le capteur, éliminer les perturbations par blindage ou torsade.
- **Défaut :** Affichage **´**CALEr**´** lors de la mise sous tension
- **Remède :** L'étalonnage d'une plage de mesure est éventuellement mal ajusté. L'appareil doit être réétalonné en usine.
- **Défaut :** La transmission de données par l'interface ne fonctionne pas
- **Remède :** Vérifier le module d'interface, les connexions et le paramétrage : Les deux appareils sont-ils réglés sur la même vitesse et le même mode de transfert ?

Est-ce le bon port COM qui est adressé sur le calculateur ?

Pour contrôler le flux de données et les lignes d'échanges de données, un petit testeur d'interface à diodes lumineuses est très utile (à l'état opérationnel, les lignes de données TXD et RXD sont au potentiel négatif d'env. -9 V et les DEL s'allument en vert, les lignes DSR, DTR, RTS, CTS ont quant à elles une tension positive d'env.  $+9$  V et s'allument en rouge. Pendant la transmission de données, les DEL de données doivent clignoter en rouge).

Test de la transmission de données par un terminal (AMR-Control, WIN-Control ou WINDOWS-Terminal) :

Adresser l'appareil par son numéro "Gxy" (cf.manuel 6.2.1), Saisir <Ctrl Q> pour XON, si l'ordinateur est à l'état XOFF, lire la programmation avec "P15" (voir manuel 6.2.3),

ALMEMO<sup>®</sup> 2490 29

#### 12. Recherche de défaut

Ne tester que la ligne d'émission par choix d'un point de mesure avec la commande ´Mxx´ et contrôle à l'afficheur

**Erreur :** le transfert de données ne fonctionne pas dans le réseau

**Remède :** Vérifier que tous les appareils sont réglés à des adresses différentes, adresser tous les appareils individuellement par le terminal et la commande "Gxy".

L'appareil adressé est ok lorsqu'au moins "y CR LF" revient en écho.

Si une transmission n'est toujours pas possible, débrancher les appareils en réseau,

vérifier tous les appareils individuellement sur le câble de données du calculateur (voir ci-dessus),

Vérifier tout court-circuit ou croisement de câble sur le câblage,

tous les répartiteurs réseau sont-ils alimentés en courant ?

Remettre en réseau et vérifier successivement les appareils (voir cidessus)

Si après la vérification ci-dessus, l'appareil ne devait toujours pas se comporter comme il est décrit dans la notice d'utilisation, il faut alors l'envoyer avec une brève description du défaut et éventuellement une impression de contrôle, à l'atelier de Chevreuse. A cet effet, le logiciel AMR-Control permet d'imprimer les pages d'écran avec la programmation et d'enregistrer puis d'imprimer un "test fonctionnel" exhaustif dans la liste des appareils ou en fonctionnement en terminal.

# **13. COMPATIBILITÉ ÉLECTROMAGNÉTIQUE**

Les appareils de mesure ALMEMO® 2490 répondent aux principales exigences de protection de la directive relative à la compatibilité électromagnétique 89/336/CEE.

Afin de juger des résultats, les essais se sont appuyés sur les normes suivantes :

CEI 61326:1997+A1:1998+A2:2000

CEI 61000-6-1:1997 CEI 61000-4-2: 1995+A1:1998+A2:2000 8kV CEI 61000-6-3:1996 CEI 61000-4-4: 1995+A1:2000 2kV CEI 61000-4-3: 1995+A1:1998+A2:2000 3V/m

Lors du fonctionnement de l'appareil, respecter les conseils suivants :

- 1. S'il faut prolonger les capteurs standard (1.5 m), veiller à ce que les câbles de mesure ne cheminent pas avec les câbles de courant fort ou à ce qu'ils soient correctement blindés afin d'éviter tout couplage de signaux parasites.
- 2. Si l'appareil est utilisé dans des champs électromagnétiques intenses, il faut s'attendre à une erreur de mesure supplémentaire (<50µV pour 3 V/m et 1.5 m de capteur thermocouple). A la fin du rayonnement, l'appareil fonctionne à nouveau au sein de ses spécifications techniques.

## **14. ANNEXE**

#### **14.1 Caractéristiques techniques** (voir manuel 2.3)

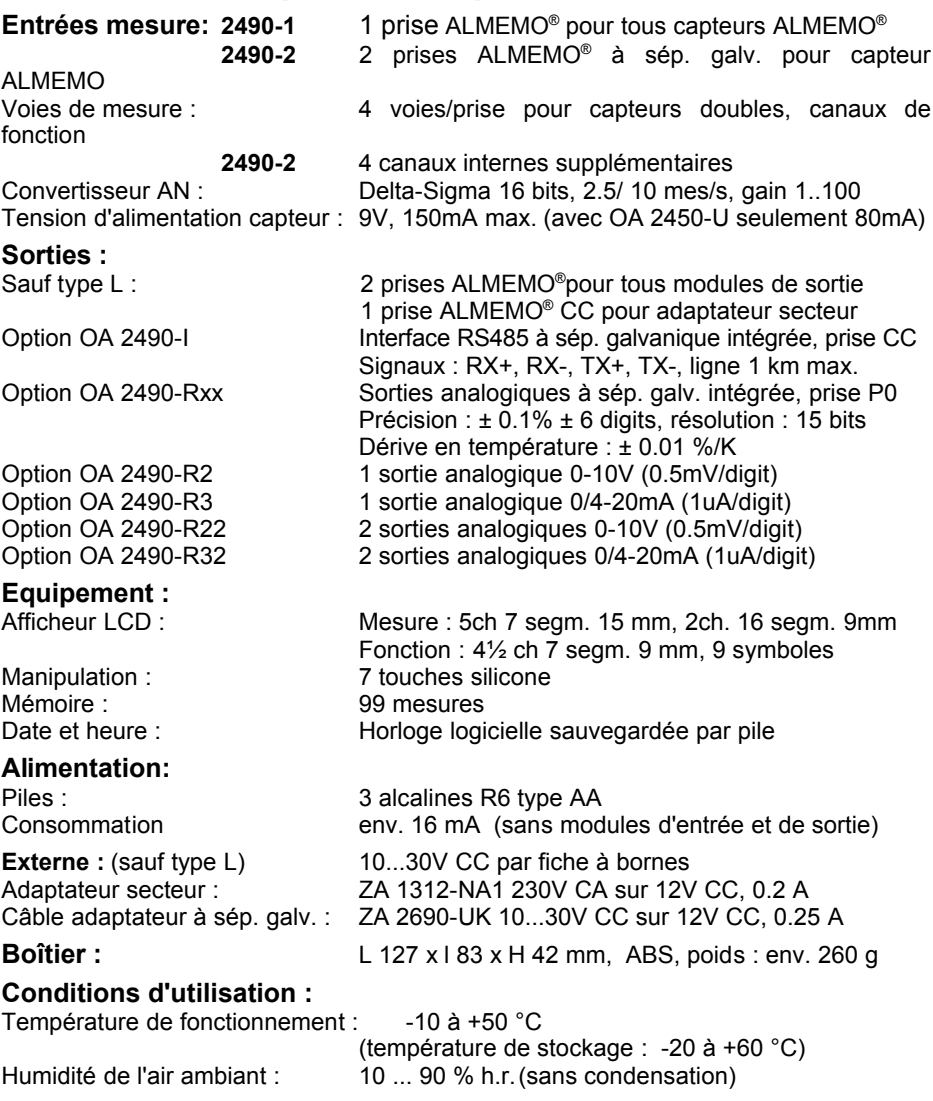

# <span id="page-31-0"></span>**14.2 Aperçu des produits**

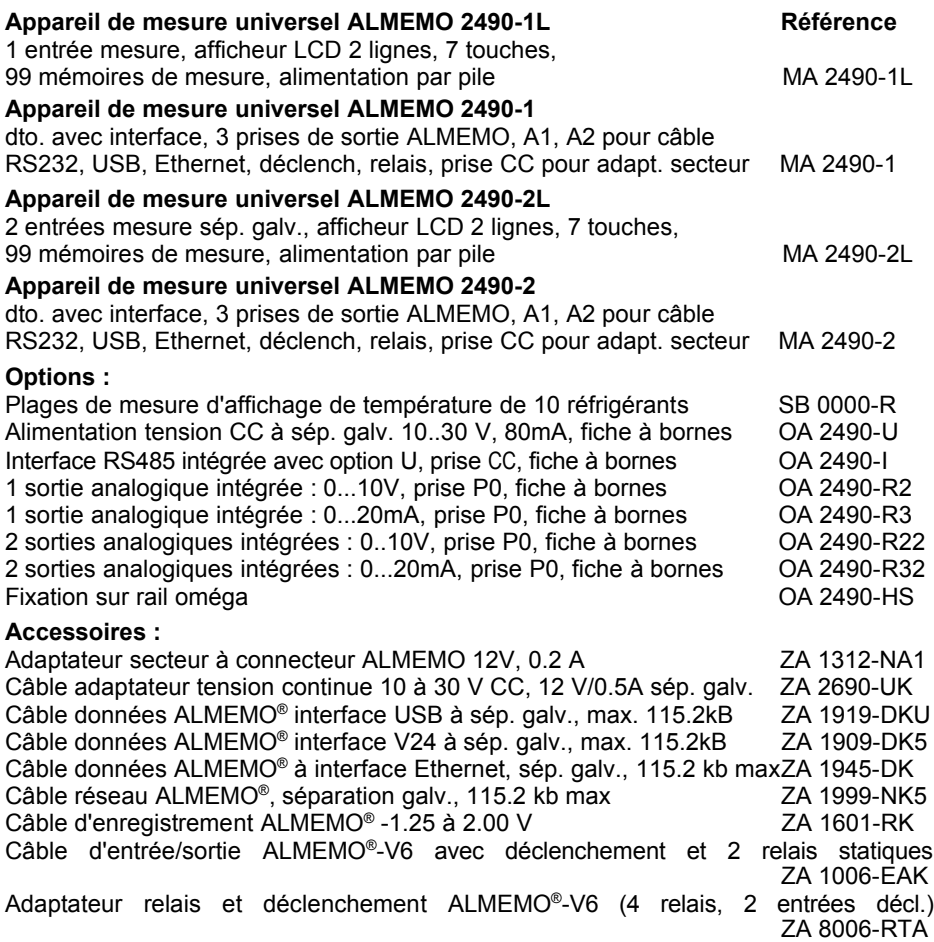

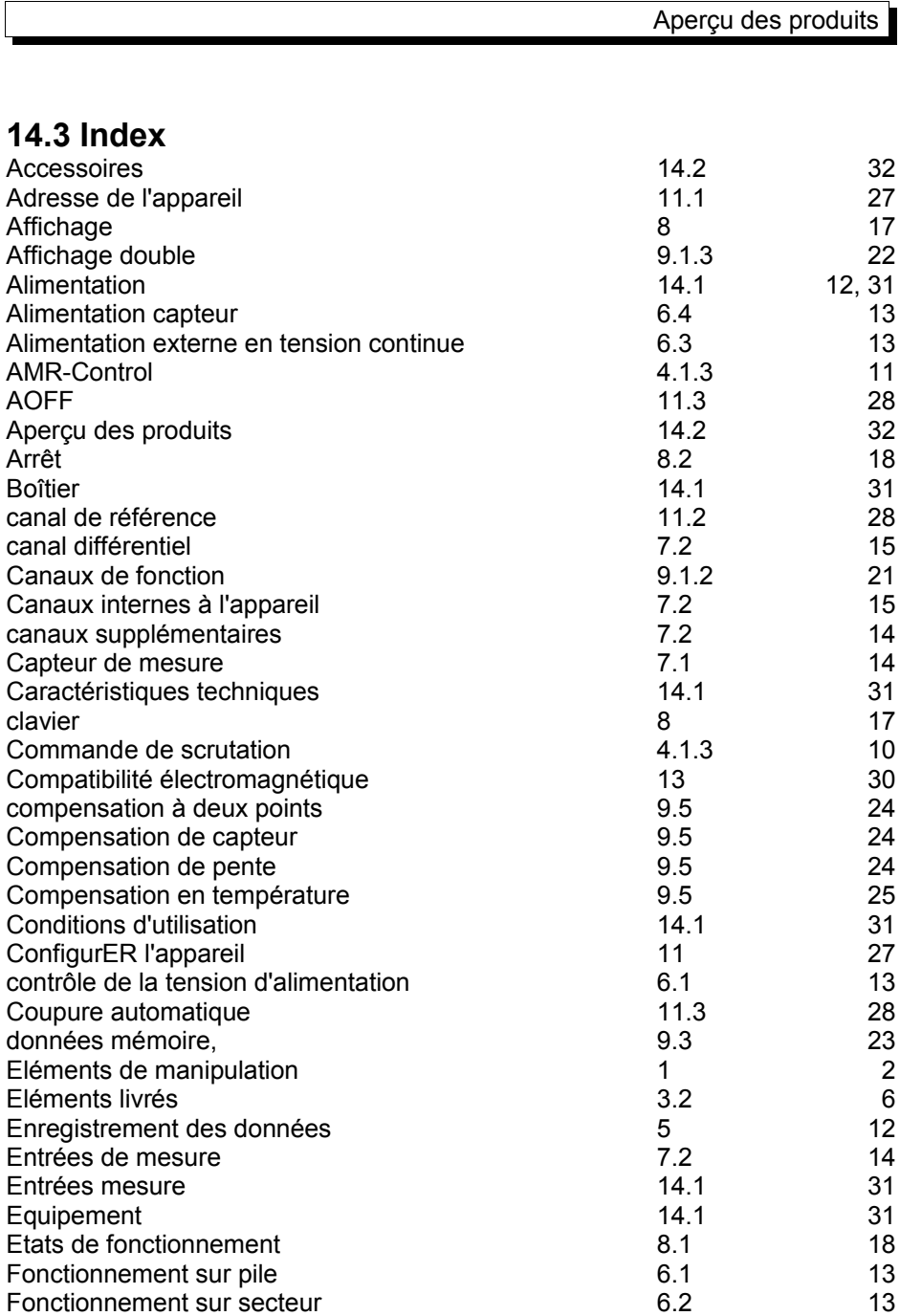

 $\mathsf{l}$ 

ALMEMO<sup>®</sup> 2490 33

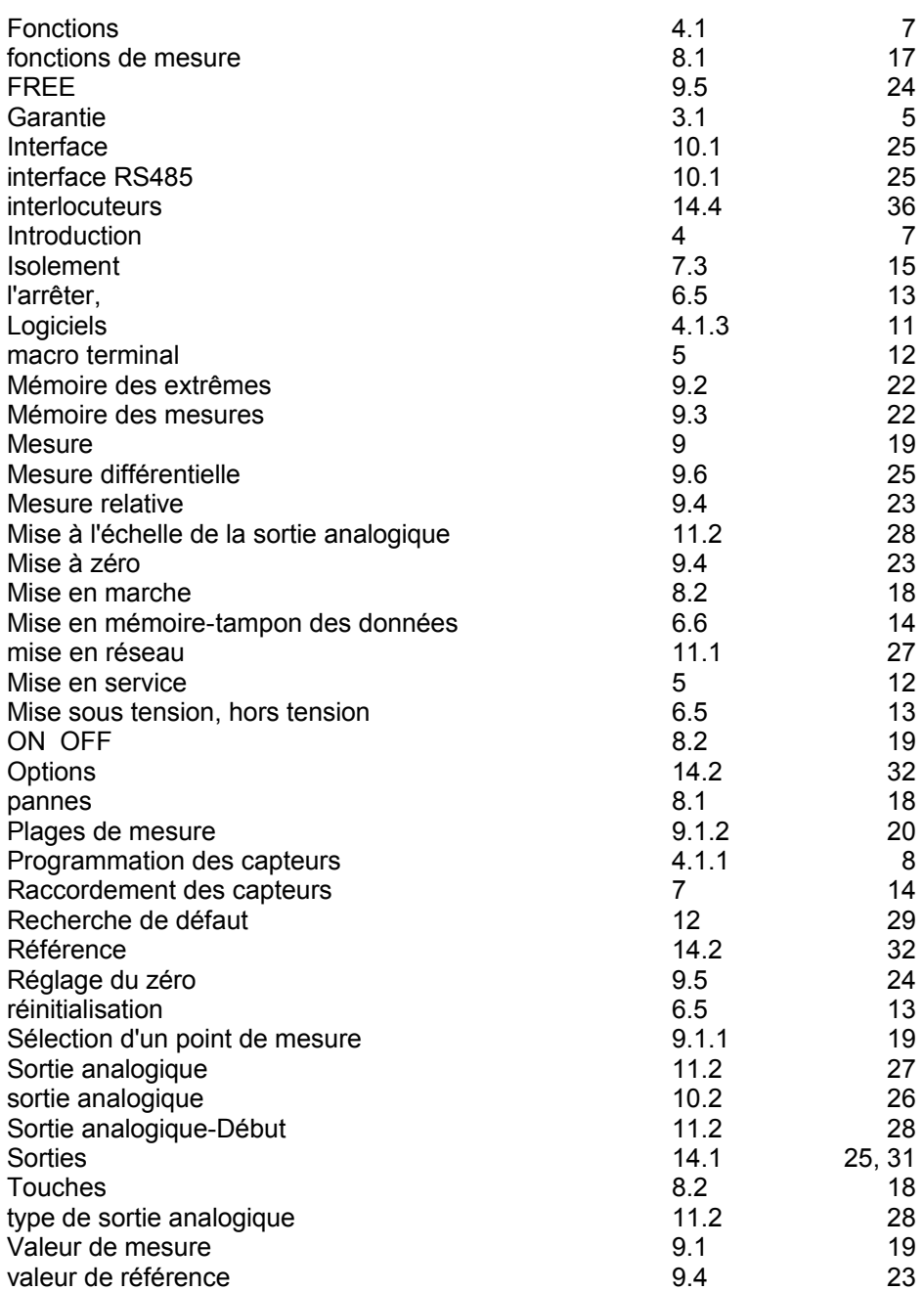

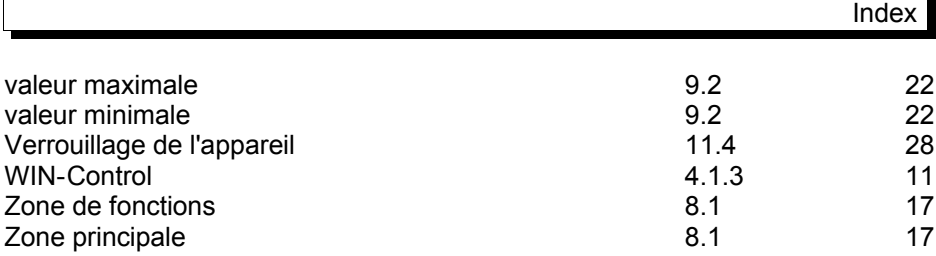

Ē

5

### **14.4 Vos interlocuteurs**

Ahlborn Mesure et Régulation, 54, rue de Versailles, F-78460 Chevreuse Tél. 01 30 47 22 00, Télécopie 01 30 47 28 29 Internet : http://www.ahlborn.fr, courriel : ahlborn@wanadoo.fr